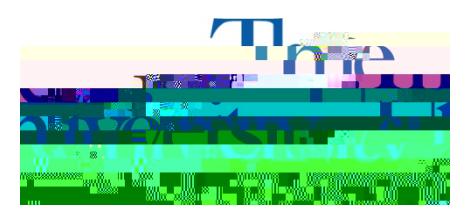

Office of Accessibility Simmons 105 Akron, OH 44325-6213 (330) 972-7928 TTY (330) 972-5764

## How to Check the Status of Accommodation Letter Requests

**Step 1**: Go to **[https://york.accessiblelearning.com/Akron.](https://york.accessiblelearning.com/Akron)**

**Step 2**: Sign in using your UANetID and password.

**Step 3:** Your accommodation letter request(s) and status will be displayed on the overview page of your dashboard or you may click **List Accommodations** on the left side. The current term will be displayed; however, if you would like to view